# 2019

## **INTERFACCIA per** TRASMISSIONI in DIGITALE

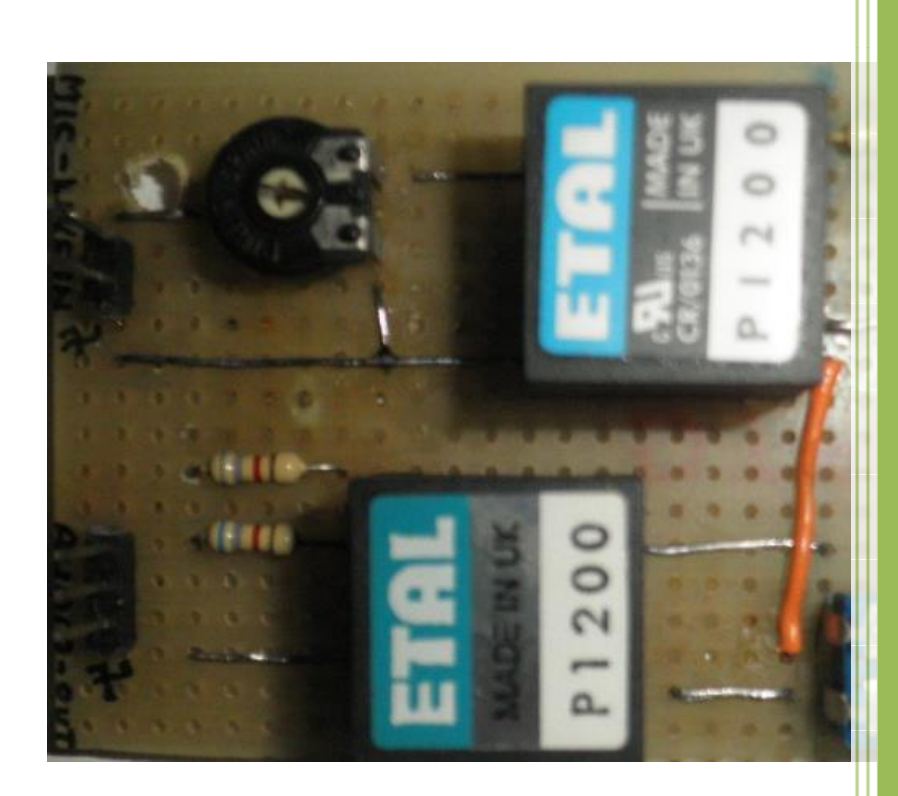

**SAURO SANTINI** IZ5GSF 29/08/2019

## <span id="page-1-0"></span>INTERFACCIA PER TRASMISSIONI IN DIGITALE

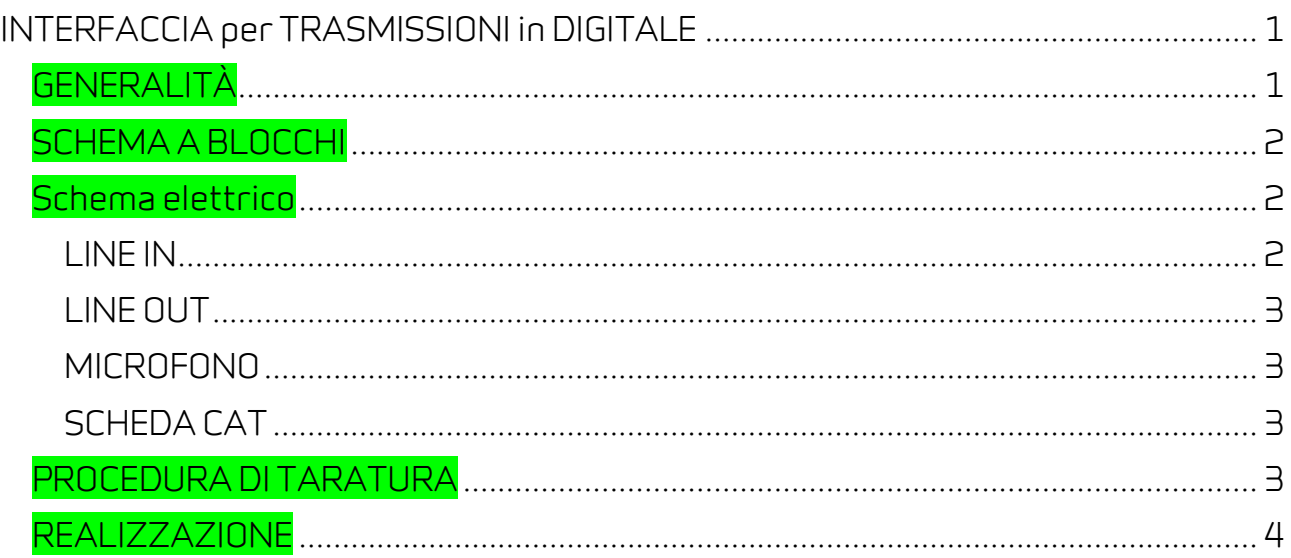

## <span id="page-1-1"></span>**GENERALITÀ**

Quando decisi di iniziare a fare trasmissioni in digitale, mi serviva un' interfaccia da porre tra RTX e il computer.

Mi avvalsi della rete internet e trovai sul sito di un radioamatore tedesco un'interfaccia adatta alle mie esigenze, scaricato lo schema, lo realizzai.

Il software di allora era il MIXW, copriva modi operativi tipo il PSK31- SSTV- RTTY-CW etc etc..

L'interfaccia permetteva anche il CW con uno stadio aggiuntivo che comprendeva un opto-isolatore per la chiusura del tasto morse del trasmettitore .

Questa interfaccia è rimasta valida ed in uso fino al software JT65. Da quel momento ho fatto una pausa di quattro anni a livello radiantistico.

Al ritorno della passione e sfogliando il mensile RADIO RIVISTA sono stato attratto da chi parlava di un nuovo software: il JS8CALL.

Questo programma era descritto facendo paragoni con il famoso FT8, che io non avevo provato, e qui è scattata la voglia di ricominciare.

Dopo aver scaricato i due software dalla rete e iniziate le prove sono arrivate le dolenti note, ovvero la mia vecchia interfaccia non era più idonea, così ho deciso di modificarla ed ho ottenuto questa interfaccia.

## <span id="page-2-0"></span>**HEMA A BLOC**

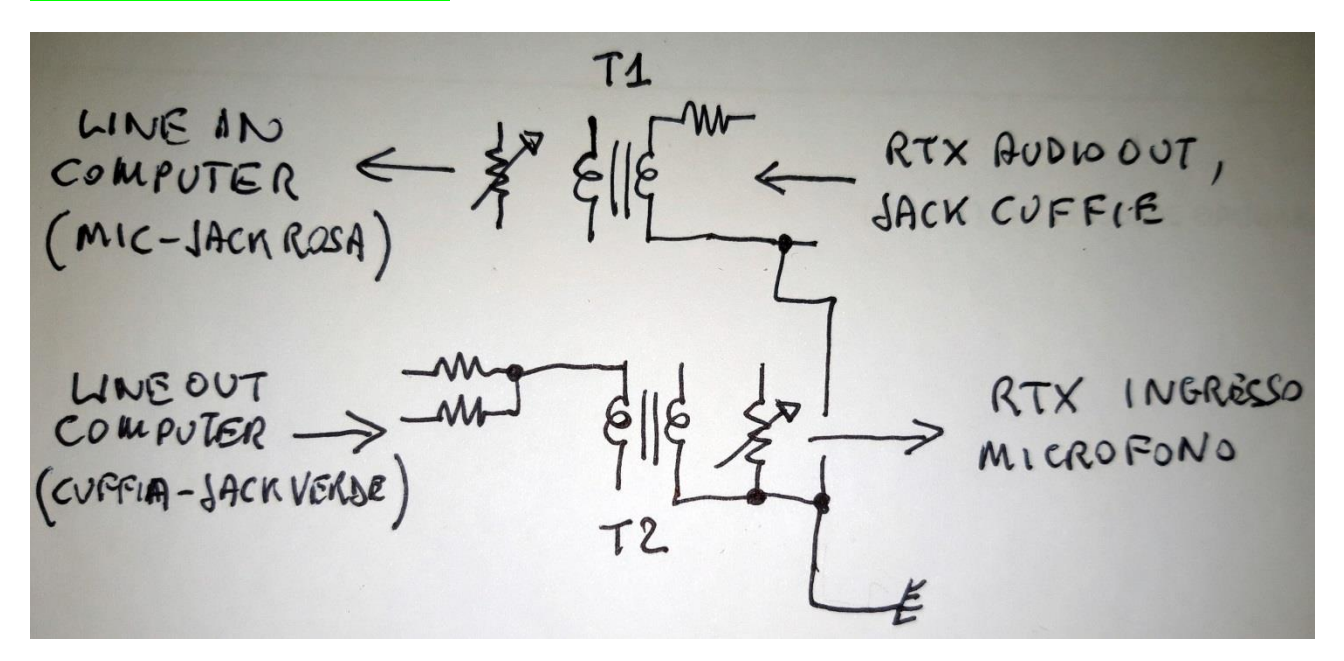

### <span id="page-2-1"></span>CHEMA ELETTRICO

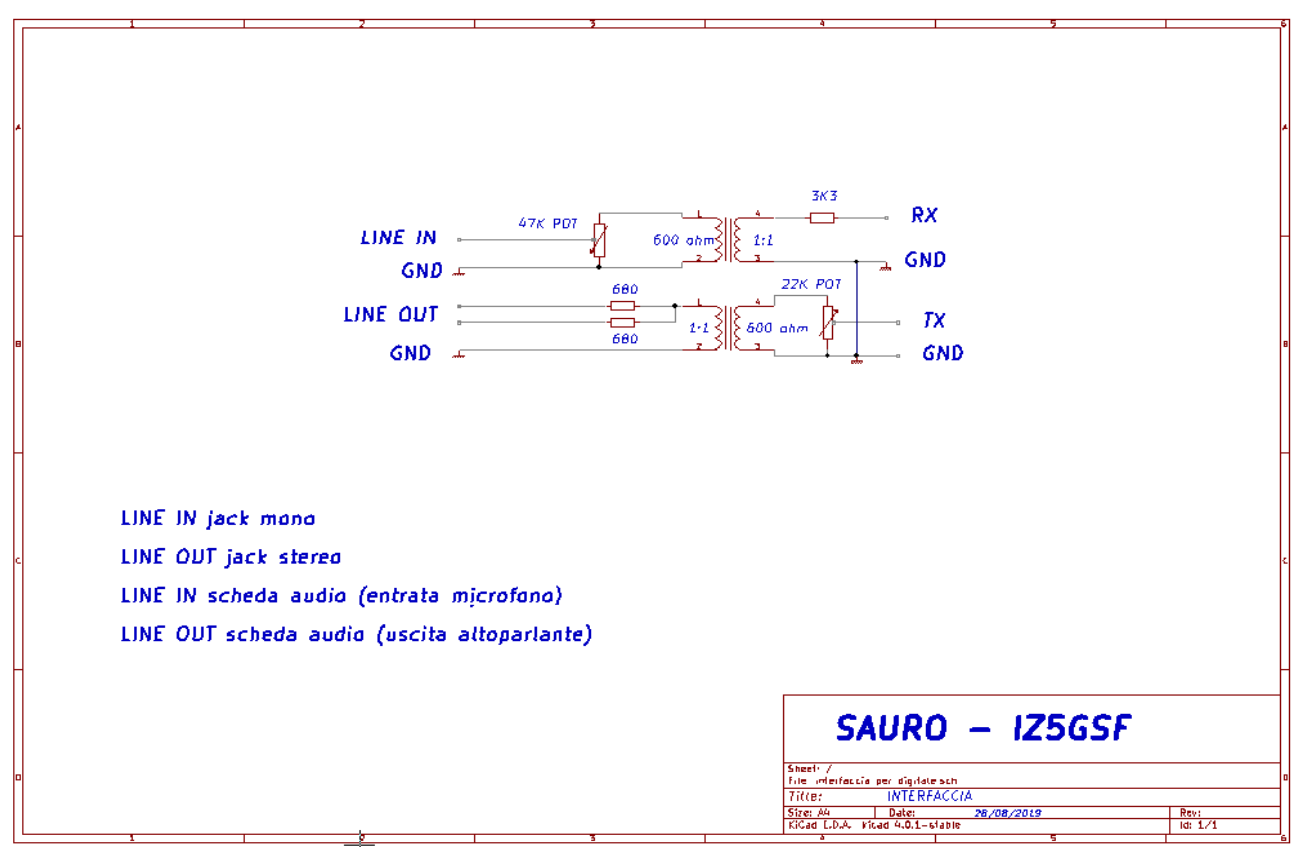

#### <span id="page-2-2"></span>LINE IN

Prelievo il segnale dall'uscita cuffia del RTX, in ricezione il segnale passa nel trasformatore da 600 ohm 1:1 che lo separa galvanicamente dal secondario che poi finisce nella scheda audio del computer, ingresso microfono.

Con il potenziometro da 47k si regola l'intensità della traccia gialla su sfondo blu (cosiddetto display waterfall) del software FT8 o JS8 in modo da avere contrasto.

#### <span id="page-3-0"></span>LINE OUT

In questo secondo percorso il segnale arriva dalla scheda audio del computer, anch'esso attraversa il trasformatore 600 ohm 1:1 e con il potenziometro da 22k si regola l'indicazione dell'ALC.

#### <span id="page-3-1"></span>**MICROFONO**

Bisogna collegare l'interfaccia alla presa microfono posta sul pannello frontale del proprio RTX, avvalendosi del manuale per vedere la numerazione necessari ha collegare RX-TX-GND dell'interfaccia con il proprio ricetrasmettitore.

#### <span id="page-3-2"></span>SCHEDA CAT

Serve per mandare RTX in trasmissione.

La scheda CAT si trova all'interno del RTX e si collega tramite un cavetto da 9 pin denominata DB9 posta di solito dietro RTX per poi finire nella rs-232 del computer ove poi andrà settata la scheda del software.

Certamente non in tutti i RTX è presente questa CAT, io ho YAESU FT1000MP ed è presente e comunque basta consultare il proprio manuale della radio.

La scheda CAT è molto utile perché se il corrispondente non è allineato alla mia frequenza essa sposta il VFO in automatico mettendomi in perfetta sintonia.

Infatti se apro il log dove viene riportata anche la frequenza non è mai per i 40 mt 7074 ma 7073,77 oppure 7074,28 nonostante il ricevitore segni 7074.

### <span id="page-3-3"></span>PROCEDURA DI TARATURA

Posizionare le due resistenze da 47k e 22k su di un 70% e fare alcune prove, poi la regolazione di precisione si può fare con i comandi dell'RTX cioè volume audio e microfono (MIC).

Personalmente quando ho racchiuso l'interfaccia nel contenitore ho usato le due resistenze a potenziometro da pannello in modo da avere sempre un accesso immediato per eventuali correzioni.

## <span id="page-4-0"></span>**REALISTS**

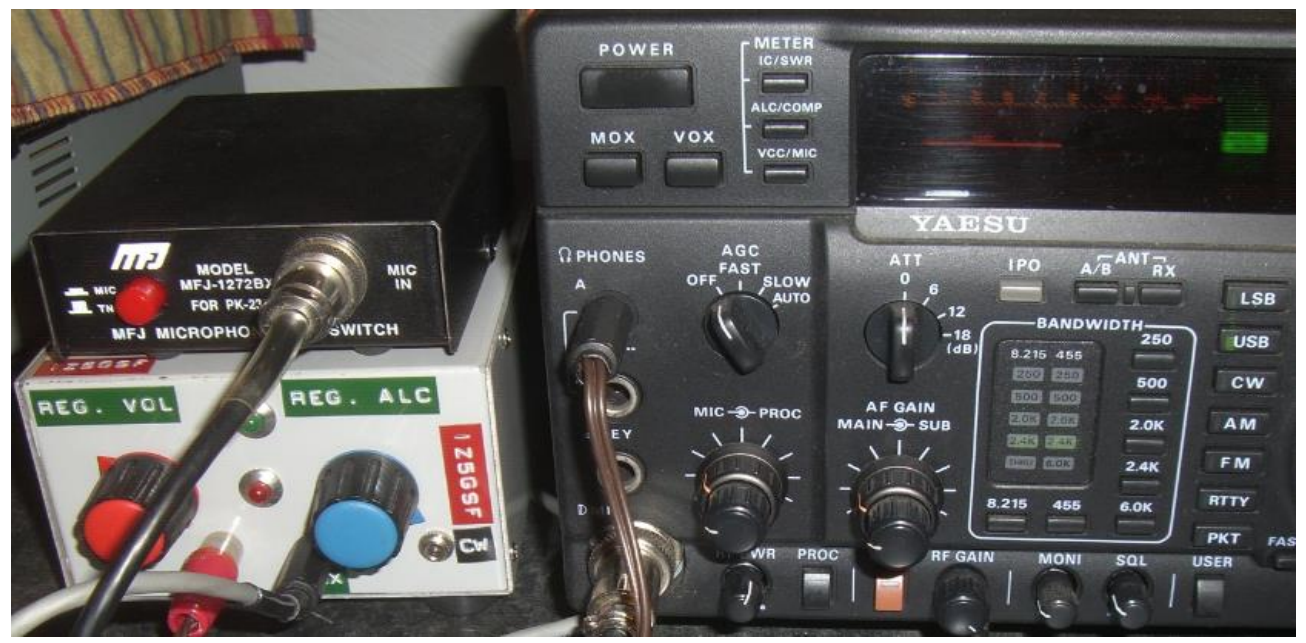

Figura 1, lavoro ultimato

Da questa foto si vede un componente della MFJ, ma non è indispensabile, mi serve per commutare da TNC a MIC per fare fonia, altrimenti si deve staccare il cavetto del digitale per inserire il microfono da tavolo.

Il contenitore dove è alloggiata la nuova interfaccia è sempre quello della vecchia, riciclato, tanto da vedersi ancora la presa per fare CW.

73, de IZ5GSF – SAURO